# **University of Minnesota Center for Magnetic Resonance Research**

#### **Standard Operating Procedure**

# C103-03 - Connecting PCs to CMRR servers with putty/ssh

You must be connected to the CMRR network locally or remotely for this to work.

Download and install putty (ssh client) Search google for putty or download it from http://www.chiark.greenend.org.uk/~sgtatham/putty/download.html Download putty.exe, executable only. Save to your desktop.

### Run putty

Double-click putty on the desktop. Enter range1.cmrr.umn.edu for the hostname and use 22 as the port number. Enter range1.cmrr.umn.edu in the name field and click save. Then double-click range1.cmrr.umn.edu in the list box. The first time you connect to a new host, it will check the fingerprint and warn you. Answer yes to approve the fingerprint and continue.

#### Log into the server

Enter your CMRR user id and CMRR password to log in.

## **Purpose**

**Scope**

**Definitions**

**Responsibility**

**References**

**Forms / Templates**

**Appendices / Tables**

**Revision History**

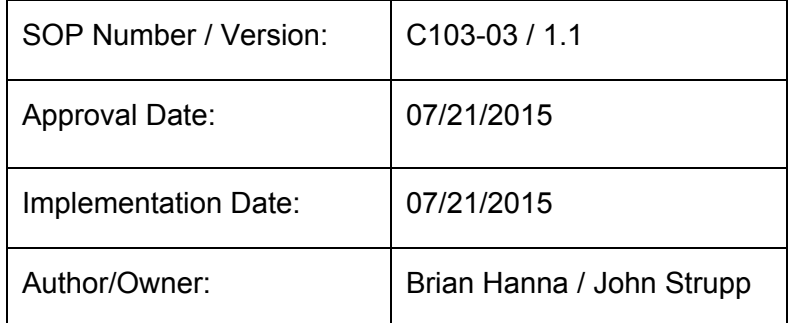

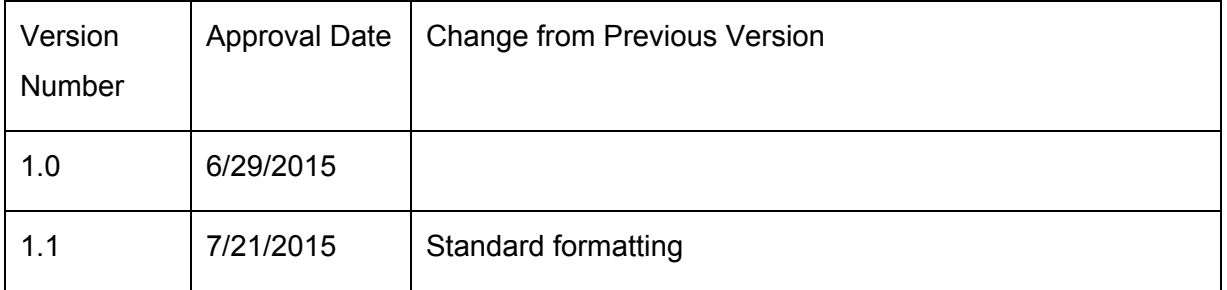

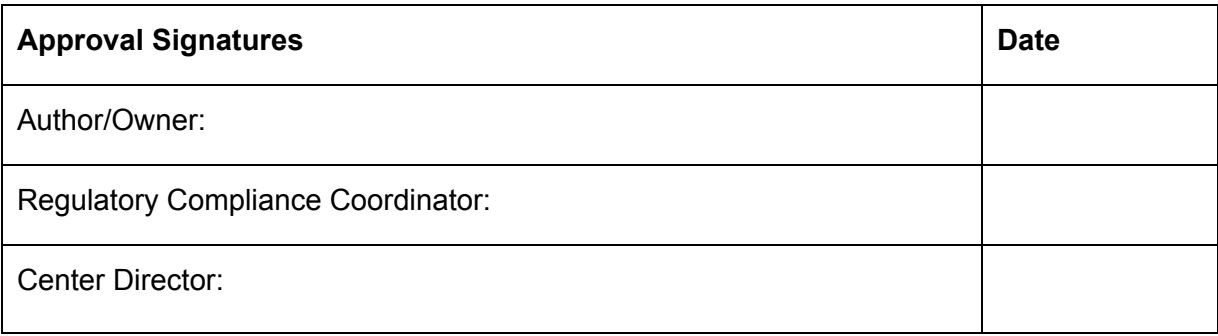